# <span id="page-0-3"></span>**How To Resolve A 403 Error On My Site**

A 403 error occurs when there is a problem with permissions on a website. This article will explain what causes a 403 error and how to resolve this error on your website.

- [What Is A 403 Error?](#page-0-0)
	- [Solution 2: Clear Your Browser History And Cache](#page-0-1)
	- [Solution 3: Change The index.html File In The File Manager](#page-0-2)
	- [Solution 4: Verify That You Have Not Blocked Your Own IP](#page-1-0)
	- [Solution 5: Submit A Support Ticket](#page-1-1)

# <span id="page-0-0"></span>What Is A 403 Error?

A 403 error indicates that the user cannot access certain web pages. It is a generic error that says: "You do not have permission to view this page". Typically, the error is caused by an issue with the URL or with cached files within the browser.

Solution 1: Correct Any URL Errors

By far the majority of 403 errors are caused by errors within the URL. Make sure that you have correctly spelled each part of the website in the URL bar, and that you are specifying an actual page on the website.

# <span id="page-0-1"></span>**Solution 2: Clear Your Browser History And Cache**

Your computer stores temporary files to help you connect to and navigate websites quickly. These files sometimes interfere with the website directory and could be causing a 403 error. If you are still encountering a 403, error [clear your cookies and cache](#page-0-3) in the history page of your browser and try again.

## <span id="page-0-2"></span>**Solution 3: Change The index.html File In The File Manager**

Visitors may encounter a 403 error if you have blocked users from seeing the file directory of your site. You can change this feature in cPanel by following the steps below:

- 1. Navigate to cPanel going to [[yourdomain.com](http://yourdomain.com/)]/cpanel.
- 2. Click on the File Manager button under the "Files" section.

3. "Create a file named index.html to serve as your homepage for your folder that is giving you a 403 error. Any of the below file names can be uploaded to your public\_html folder and are in the order of what will appear first to last if these files exist:

index.html.var

index.htm

index.html

index.shtml

index.xhtml

index.wml

index.perl

index.pl

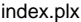

index.ppl

index.cgi

index.jsp

#### index.js

## i[ndex.jp](http://index.jp/)

index.php4

- index.php3
- index.php
- index.phtml

default.htm

- default.html
- home.htm
- index.php5

default.html

default.htm

#### home.html

By default, each folder must have one of the above file names exist in it for contents to be shown. If none of the files above exist in your folder, ☑ the contents of the folder will not be listed unless you have configured this through a custom .htaccess file.

### <span id="page-1-0"></span>**Solution 4: Verify That You Have Not Blocked Your Own IP**

Sometimes a common cause of 403 errors is that the user has blocked their own IP using the IP Blocker feature in cPanel. Verify that you have not blocked your own IP by following these steps:

1. In cPanel, click on the IP Blocker application under the "Security" tab.

2. Check under the "Currently-Blocked IP Addresses" section to make sure your own IP address is not listed.

## <span id="page-1-1"></span>**Solution 5: Submit A Support Ticket**

If visitors to your website report that they are encountering a 403 error and you have attempted to solve the problem with the suggestions above with no success, we suggest you fill out a support ticket for our technicians. This can be done on the homepage of your CHI dashboard.

When submitting the ticket, make sure you include specific details about the error in the ticket including: exact URL of error, when the error started, and how it can be replicated.

If you have problems with any of the topics in this article, feel free to open a chat with someone from our technical support team at uk2.net/support